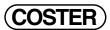

# MODULE WITH DIGITAL INPUTS FOR ALARMS, STATUS AND COUNTS

T 221 03.02.10 AM **REV. 02** 

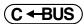

# UAC 32. C2 Eng.

- 8 digital inputs for:
- signaling alarm and status
- count of time closed or number of closure pulses
- count of time open or number of opening pulses
- Communication systems:
  - C-Bus for telemanagment
- Two selectable C-Bus communication speeds, 1200 or 9600 baud
- Power supply 230 V~; DIN rail mounting

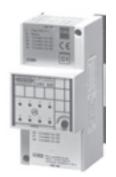

# 1. APPLICATION

UAC 32. can be used in telemanagement systems for the acquisition of alarms and status or for making counts in relation to the open / closed time setting and the number of closure and opening pulses coming from On-Off contacts without power supply.

**VERSIONS:** 

UAC 328: Power supply 230 V ~ UAC 324: Power supply 24 V ~

# 2. OVERALL DIMENSIONS

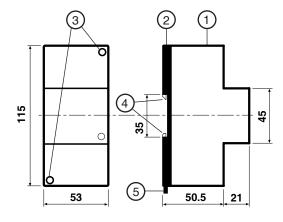

- 1 Protective cover for electronic components
- 2 Base with transformer and terminal blocks
- 3 Screws for securing base-cover
- 4 DIN rail securing elements
- 5 DIN rail release lever

### 3. FACIA

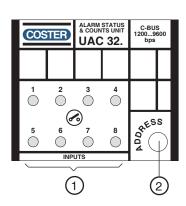

- 1 Status input contacts LEDs
- 2 Address setting key

# 4. TECHNICAL DATA

cover

UAC 328 = 230 V~, UAC 324 = 24 V~;  $\pm 10\%$ Power supply Frequency 50 ... 60 Hz Consumption 3 VA Protection IP40 Radio disturbances VDE0875/0871 with 2g (DIN 40 046) Vibration test Constraction standards Italian Electrotech. Comm. (CEI) DIN 3E module Case on DIN 35 rail Mounting Materials: base

Ambient temperature operation 0 ... 45 °C storage -25 ... +60 °C

**NYLON** C-Bus speed ABS

Pulse count:

contact closed

contact open

Ambient humidity class F DIN 40040 Weight 0.31 kg Indication of status by closed or open contact Indication of alarm by closed or open contact 0 ... 30 min. Delay acquisition of alarm Time counts:

> contact closed contact open

min.time 100 msec. max. time 100 msec. 1200 (default) and 9600 baud

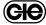

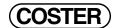

### 5. INSTALLATION

The equipment must be installed in dry ambients to conform to the ambient limits given in TECHNICAL DATA. If placed in ambients classified as "dangerous" it must be installed in enclosures for electrical apparatus constructed according to the regulations for the danger class involved. It can be installed on DIN rail or ina DIN modular enclosure.

# 6. WIRING DIAGRAM

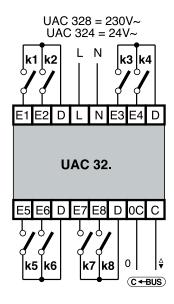

L - Line UAC 328 = 230 V~ UAC 324 = 24 V~ N - Neutral k 1...8 - Input contacts C-Bus - Transmission data by telemanagment

### 7. WIRING

Proceed as follows:

- Separate base and cover
- Mount base on DIN rail and ensure that securing elements (2.4) keep it firmly in place
- Carry out wiring according to the above diagram, in observance of current regulations and using the following cable types:
  - 1.5 mm<sup>2</sup> for power supply
  - 1 mm² for input contact
  - 1 mm² for C-Bus. See technical data sheet T021 for restrictions on cable length.
- •Switch on power (230V~) and check voltage across terminals L and N
- •Switch off power, replace cover on base and secure it with the two screws (2.3) supplied

You are advised not to insert more than two cables in a single terminal of the unit. If necessary make use of junction boxes.

# 8. OPERATION

For each digital input of UAC 32., it is possible to programme the contact status (CLOSED or OPEN). Its functions are:

- Signalling of status by activated contact (LED 3.1 ON) or disactivated contact (LED 3.1 OFF)
  - function always available even when the contact is used for alarm or count.
- Signalling alarm by closing or opening contact (LED 3.1 blinks)
  - From telemanagment PC it is possible to set:
  - enabling of input for function of signalling alarm
  - delay in acquisition of the alarm (0...30 min.)
- Count of time contact closed or open (LED 3.1 ON)
  - the recording takes place at each preset and each hour.
  - possibility of sending an alarm signal when a programmed count limit is reached.
- Count of pulses for closing or opening contact (see TECHNICAL DATA for minimum time for count)

From telemanagment PC, for each single input, it is possible to:

- the recording takes place every minute if there are pulses to be counted.
- enable the use, programme status of cantact and enter its name
- choose type of function: Alarm or Time count or Pulse count
- set the delay time in acquiring the alarm
- enable the sending of alarm to telemanagement PC
- see displayed total time and partial time counted. Set the count limit for sending alarm
- see displayed total number of pulses counted

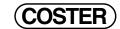

# 9. ASSIGNING ADDRESS AND C-BUS COMMUNICATION SPEED

In order to communicate with remote management systems, an address must be assigned to UAC 32. (1 ... 239), and a communication speed set, selecting between 1200 and 600 baud.

### To view the existing address:

- Keep the ADDRESS key (3.2) pressed for at least 10 seconds, until the INPUT CONTACT 7 led (3.1) starts to flash at a slow rate.
- Release the key: the LED flashes at a faster speed, indicating that the unit is ready in this menu.
- Fast-rate flashing ends and the LED lights up for a number of times corresponding to the existing address.
  After a few seconds, the menu is exited and normal functioning resumes

#### • Entering a new address :

- Keep the ADDRESS key (3.2) pressed for at least 10 seconds, until the INPUT CONTACT 7 led (3.1) starts to flash at a slow rate.
- Release the key: the LED flashes at a faster speed, indicating that the unit is ready in this menu
- As soon as the fast-rate flashing ends, press the key for a number of times corresponding to the desired new address.
- After a few seconds, the LED lights up for a number of times corresponding to the new address assigned to the unit

# • Setting the C-Bus communication speed (1200 or 9600 baud) :

- Keep the ADDRESS key (3.2) pressed for at least 10 seconds, until the INPUT CONTACT 7 led (3.1) starts to flash at a slow rate.
- Release the key: the LED flashes at a faster speed, indicating that the unit is ready in this menu.
- Before the fast-rate flashing ends, press the key to select the C-Bus speed menu: this menu is identified by a fast-rate flashing of the INPUT CONTACT 8 led (3.1).
- Wait for fast-rate flashing to end, then select the desired speed using the key.
- INPUT CONTACT 7 led = 1200 bps; INPUT CONTACT 8 led = 9600 bps.

# • Setting of unit address and C-Bus communication speed via PC :

In the SWC 701 program, this procedure will be available in versions higher than 0.99.2551. Use the SWC Terminal program located in the Bin1 folder of SWC 701. (SWC 701/Bin1/swcterminal.exe)

When the desired address is a large number (up to several hundred in large systems), entering it unit by unit and pressing the key is inconvenient, and viewing the address by counting the LED flashes is also inconvenient. In this case a PC connected to the C-Bus may be used to assign the address and communication speed, as well as to supervise the system more easily.

- Keep the ADDRESS key (3.2) pressed for at least 10 seconds, until the INPUT CONTACT 7 led (3.1) starts to flash at a slow rate.
- Release the key: the LED flashes at a faster speed, indicating that the unit is ready in this menu.
- Before the fast-rate flashing ends, press the key twice to set the address and C-Bus speed menu via PC: this menu is identified by a fast-rate flashing of both the INPUT CONTACT 7 and INPUT CONTACT 8 LEDs. From this moment on, the menu will stay open for two minutes from the last communication with the PC. When the address has been assigned and the speed set, the PC automatically closes the menu on the unit.

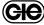

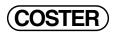

| - | Amendment to data sneet |              |       |              |                       |                  |                  |  |
|---|-------------------------|--------------|-------|--------------|-----------------------|------------------|------------------|--|
|   | Date                    | Revision No. | Page  | Section      | Amendment description | Firmware version | Software version |  |
|   | 24.10.08 VM             | 01           | 2     | 8. Operation | Explanations added    |                  |                  |  |
|   | 03.02.10 VM             | 02           | varie | varie        | Change to version C2  |                  | ≥0.99.2650       |  |

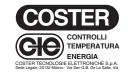

| Head Office & Sales           |                     |  |  |
|-------------------------------|---------------------|--|--|
| Via San G.B. De La Salle, 4/a | Tel. +39 022722121  |  |  |
| 20132 - Milano                | Fax +39 022593645   |  |  |
| Orders                        | Fax +39 0227221239  |  |  |
| Reg. Off. Central & Southern  |                     |  |  |
| Via S. Longanesi, 14          | Tel. +39 065573330  |  |  |
| 00146 - Roma                  | Fax +39 065566517   |  |  |
| Shipping                      |                     |  |  |
| Via Gen. Treboldi, 190/192    | Tel. +39 0364773200 |  |  |
| 25048 - Edolo (BS)            | Tel. +39 0364773202 |  |  |
|                               |                     |  |  |
| E-mail: info@coster.info      | Web: www.coster.eu  |  |  |

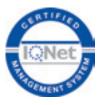

D 33153

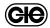